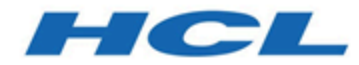

# **Unica Deliver - DSGVO**

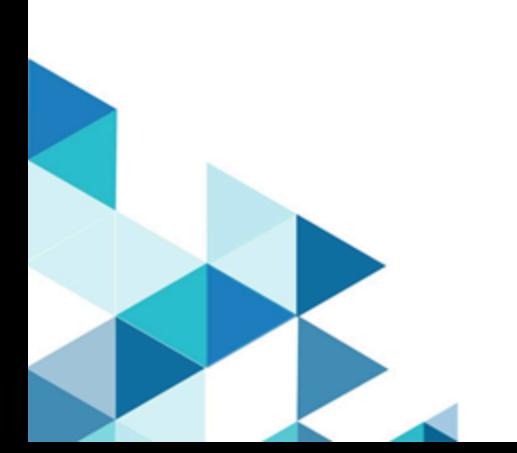

### **Contents**

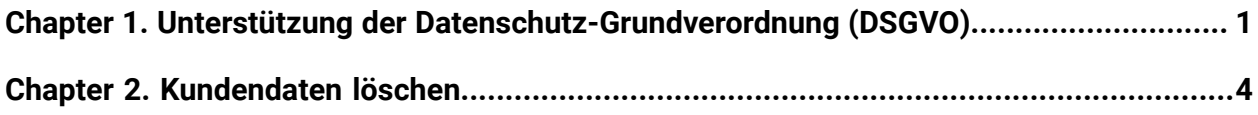

# <span id="page-2-0"></span>Kapitel 1. Unterstützung der Datenschutz-Grundverordnung (DSGVO)

Das DSGVO wurde von der Europäischen Union ("EU") verabschiedet. Es schafft einen stärkeren Regelungsrahmen zum Datenschutz in Bezug auf die Verarbeitung personenbezogener Daten von Einzelpersonen und betrifft HCL und die Kundenverträge, Richtlinien und Verfahren von HCL beim Umgang mit personenbezogenen Daten.

Die DSGVO bringt folgende Verbesserungen:

- Neue und erweiterte Rechte für EU-Datensubjekte
- Weiter gefasste Definition von personenbezogenen Daten
- Neue Verpflichtungen für Prozessoren
- Möglichkeit hoher Bußgelder bei Nichteinhaltung
- Pflichtmitteilung über Datenschutzverletzungen

### **Kundendaten in Deliver**

In Unica Deliver werden Kundendaten in den folgenden Systemdatenbanktabellen gespeichert. Die Deliver-Systemtabellen sind Teil des Unica Campaign-Schemas.

- UA\_ActionCustomer
- UCC\_Contact
- UCC\_ContactAttr
- UA\_ContactHistory
- UA\_DtlContactHist
- UCC\_Envelope
- UCC\_EnvelopeAttr
- UCC\_EnvelopeCell
- UA\_OfferHistory
- UA\_OfferHistAttrib
- UCC\_Response
- UCC\_ResponseAttr
- UA\_ResponseHistory
- UA\_SegMembership
- UCC\_SMSReplyMessage
- UA\_Treatment

#### **Löschen von Kundendaten aus Deliver**

Deliver Bietet ein Dienstprogramm, das Abfragen generiert, die Sie auf Ihrem Datenbank ausführen können, um erforderliche Kundendatensätze zu löschen Dies kann in Versionen ab 12.1.0.4 verwendet werden.

**A. Wichtig:** HCL behält sich das Recht vor, unsere Kunden aufzufordern, ein Upgrade auf ein bestimmtes Release durchzuführen, um das Dienstprogramm und die vom Dienstprogramm generierten Abfragen nutzen zu können.

Wenn Sie Kundeninformationen aus den Deliver-Systemtabellen löschen möchten, führen Sie die folgenden Schritte aus.

- 1. Führen Sie das Dienstprogramm aus, um Abfragen zu generieren
- 2. Verwenden Sie die Abfragen, um die erforderlichen Kundendatensätze aus der Datenbank zu löschen.
- 3. Führen Sie in Campaign alle Ablaufdiagramme aus, die das Deliver-Prozessfeld enthalten. Die Daten in den Listenlistentabellen werden aktualisiert.

Weitere Informationen finden Sie in [Kundendaten](#page-5-0) lösche[n \(auf Seite 4\).](#page-5-0)

#### **Anmerkung:**

Beachten Sie die folgenden Punkte, bevor Sie das Deliver- Dienstprogramm zur Generierung von Abfragen verwenden.

- Sie müssen die Kundendaten aus der Campaign- Datenbank löschen, bevor Sie das Dienstprogramm ausführen.
- Das Dienstprogramm bietet nur Anweisungen zum Löschen von Daten. Sie müssen sicherstellen, dass die Anweisungen auf den Deliver-Tabellen für alle konfigurierten Partitionen ausgeführt werden.
- Die Löschanweisungen enthalten keine Commit-Anweisungen. Sie müssen die Einstellungen für das automatische Festschreiben nach Bedarf konfigurieren oder ein manuelles Festschreiben durchführen.
- Die Campaign-Anwendung muss heruntergefahren werden, wenn die Löschanweisungen auf der Campaign- Systemdatenbank ausgeführt werden.
- Das Dienstprogramm generiert Löschanweisungen nur für die Deliver-Systemtabellen. Sie müssen Kundendatensätze aus allen anderen Tabellen löschen, die Sie möglicherweise erstellt haben. Sie müssen auch Kundeninformationen aus Mailingvorlagen, Maildokumenten und anderen Funktionen innerhalb der Anwendung löschen.

### **Benachrichtigungen**

Kunden sind für die Einhaltung verschiedener Gesetze und Vorschriften, einschließlich der Allgemeinen Datenschutzverordnung der Europäischen Union, selbst verantwortlich. Es obliegt allein dem Kunden, sich von kompetenter juristischer Stelle zu Inhalt und Einhaltung aller relevanten Gesetze und gesetzlichen Bestimmungen beraten zu lassen, die sich auf seine Geschäftstätigkeit und alle Maßnahmen auswirken können, die er im Hinblick auf die Einhaltung solcher Gesetze und Vorschriften durchführen muss.

Die hier beschriebenen Produkte, Dienstleistungen und anderen Leistungen sind nicht für alle Kundensituationen geeignet und möglicherweise nur eingeschränkt verfügbar. HCL erteilt keine Rechts-, Buchhaltungs- oder Wirtschaftsprüfungsberatung und sichert auch nicht zu, dass seine Dienstleistungen oder Produkte die Einhaltung von Gesetzen oder Vorschriften durch die Kunden gewährleisten.

# <span id="page-5-0"></span>Kapitel 2. Kundendaten löschen

Bevor Sie das Deliver-Dienstprogramm zum Generieren von Abfragen verwenden können, müssen Sie die gdpr.properties-Datei einrichten und eine .csv-Eingabedatei erstellen, die Informationen für die Kunden enthält, die aus der Deliver-Datenbank gelöscht werden sollen.

Das Deliver-DSGVO-Dienstprogramm unterstützt JDK Version 1.8 oder höher. DSGVO <UTILITY\_HOME> ist <CAMAPIGN\_HOME>/tools/GDPR

Führen Sie die folgenden Schritte aus, bevor Sie das Deliver-Dienstprogramm zur Generierung von Abfragen ausführen.

- Sie müssen die Kundendaten aus der Campaign- Datenbank löschen, bevor Sie das Dienstprogramm ausführen.
- Es wird empfohlen, eine Sicherung des Datenbank zu erstellen, bevor Sie die vom Dienstprogramm generierten Abfragen ausführen können.

Alle Fehler, die beim Ausführen des Dienstprogramms auftreten, werden in der  $qdpr.log$ Datei protokolliert, die sich im <UTILITY\_HOME>/logs-Ordner befindet.

Verwenden Sie die  $log4j2$ . xml-Datei, die sich im <UTILITY\_HOME>-Ordner befindet, um Änderungen an der Protokollierung für das Dienstprogramm vorzunehmen.

Wenn Sie Kundeninformationen aus den Deliver-Systemtabellen löschen möchten, führen Sie die folgenden Schritte aus.

- 1. Stellen Sie bei Unix sicher, dass die Dateiberechtigungen auf 777 gesetzt sind. Stellen Sie bei Windows sicher, dass Sie über die erforderlichen Berechtigungen verfügen, um das Dienstprogramm als Administrator auszuführen.
- 2. Erstellen Sie die Eingabe .csv, die die zu löschenden Kundendatensätze enthält. Geben Sie jeden Datensatz in einer neuen Zeile ein. Verwenden Sie die .csv-Beispieldateien, die für Ihre Referenz bereitgestellt werden. Sie befinden sich in dem <UTILITY\_HOME>/sample-Ordner.
- Wenn die Zielgruppe ein einzelnes Datenbankfeld enthält, verwenden Sie die Customer.csv-Beispieldatei. Wenn Sie beispielsweise eine Kundenzielgruppe mit Feld CustomerID-Feld im Datenbank haben, erstellen Sie eine .csv-Datei ähnlich wie Customer.csv,die die Kunden-IDs aller Kunden enthält, die das Löschen ihrer Informationen gefordert haben.
- Verwenden Sie für eine zusammengesetzte Zielgruppe, die mehrere Datenbankfelder enthält, die CompositeAudience.csv-Beispieldatei. Wenn Sie beispielsweise eine zusammengesetzte Zielgruppe mit Feldern Field1PK , <code>Field2PK</code> und <code>Field3PK</code> in der Datenbank haben, erstellen Sie eine .csv-Datei ähnlich wie CompositeAudience.csv, die Feldwerte aller Kunden enthält, die das Löschen ihrer Informationen gefordert haben.
- 3. Konfigurieren Sie die verschiedenen Eigenschaften nach Bedarf in der gdpr.properties, die sich im <UTILITY\_HOME>-Ordner befindet. Die gdpr.properties-Datei enthält die ausführliche Beschreibung für alle Eigenschaften.

Zum Beispiel: setzen Sie IsUnicaDeliverIntegrated=true, legen Sie DBType, GDPR\_HOME, Db.Schema.Name usw. fest.

- 4. Setzen Sie GDPR\_HOME und Java\_HOME in gdpr\_purge.bat oder gdpr\_purge.sh und log4j2.xml die sich im <UTILITY\_HOME> unter <UTILITY\_HOME> befindet.
- 5. Wechseln Sie zu dem <UTILITY\_HOME>-Ordner.
	- Führen Sie unter UNIX gdpr\_purge.sh aus.
	- Führen Sie gdpr\_purge.bat unter Windows als Administrator aus.

Die SQL-Abfragen werden in der in der gdpr.properties-Datei erwähnten Position generiert und gespeichert. Abhängig von der in der gdpr. properties-Datei angegebenen Ausgabedateigröße können mehrere SQL-Dateien generiert werden.

- 6. Führen Sie die Abfragen auf dem Datenbank aus. Die Deliver-Systemtabellen sind Teil des Unica Campaign-Schemas.
	- Die Campaign-Anwendung muss heruntergefahren werden, wenn die Löschanweisungen auf der Campaign- Systemdatenbank ausgeführt werden.
- Sie müssen die Abfragen für zusammengesetzte Zielgruppen-IDs ausführen, bevor Sie die Abfragen für einzelne Zielgruppen-IDs ausführen, die möglicherweise Teil der zusammengesetzten Zielgruppe sind.
- Sie müssen alle vom Dienstprogramm generierten SQL-Abfragen ausführen.
- Wenn es mehrere Partitionen gibt, müssen die SQL-Abfragen auf jedem Datenbankschema für jede Partition ausgeführt werden.
- 7. Überprüfen Sie, ob die erforderlichen Daten gelöscht wurden, und schreiben Sie die Ergebnisse fest.